# KINGSTAR 3.5 ETHERCAT RELEASE NOTES

KS-DOC-X64-0014-R17

IntervalZero

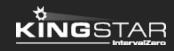

Copyright © 1996-2018 by IntervalZero, Inc. All rights reserved.

No part of this document may be reproduced or transmitted in any form or by any means, graphic, electronic, or mechanical, including photocopying, and recording or by any information storage or retrieval system without the prior written permission of IntervalZero, Inc. unless such copying is expressly permitted by federal copyright law.

While every effort has been made to ensure the accuracy and completeness of all information in this document, IntervalZero, Inc. assumes no liability to any party for any loss or damage caused by errors or omissions or by statements of any kind in this document, its updates, supplements, or special editions, whether such errors, omissions, or statements result from negligence, accident, or any other cause. IntervalZero, Inc. further assumes no liability arising out of the application or use of any product or system described herein; nor any liability for incidental or consequential damages arising from the use of this document. IntervalZero, Inc. disclaims all warranties regarding the information contained herein, whether expressed, implied or statutory, including implied warranties of merchantability or fitness for a particular purpose.

IntervalZero, Inc. reserves the right to make changes to this document or to the products described herein without further notice.

Microsoft, MS, and Win32 are registered trademarks and Windows 10, Windows 8, Windows 7, Windows Vista, Windows XP, and Windows Server 2003 are trademarks of Microsoft Corporation.

All other companies and product names may be trademarks or registered trademarks of their respective holders.

## Contents

| XINGSTAR EtherCAT 3.5 release notes 1                  |
|--------------------------------------------------------|
| New features                                           |
| Updates 1                                              |
| Fixes                                                  |
| Known issues                                           |
| Get support                                            |
| Third-party support                                    |
| Online support                                         |
| Before calling technical support 4                     |
| The version number of your RTX64 and KINGSTAR software |
| Phone support                                          |

## KINGSTAR EtherCAT 3.5 release notes

#### New features

The following new features and improvements are available in this release:

**NOTE:** Reference numbers, [KS–<XXX>], are for internal tracking purposes.

- Add new supported hardware:
  - Servo drives
    - Beckhoff EL7201-0011 [KS-786]
    - ESTUN ProNet-EC [KS-767]
    - Festo CMMP-AS-C2-3A-M3 [KS-783]
    - Festo EMCA [KS-806]
    - Han's Robot D-Module Series Modular [KS-737]
  - Stepper drives
    - TPM STP-K121-KIT [KS-685]
  - EtherCAT I/O modules
    - Beckhoff EK1122 EtherCAT junction [KS-772]
    - Inovance AM600 [KS-794]
    - TPM 207-D240-NX, 207-D204-XN, 207-D222-NN, 207-A202F, 207-A202FH, 207-A203F, 207-A204F, 207-A220FID, 207-A220FD [KS-758]

## Updates

• KINGSTAR EtherCAT applications can run on KINGSTAR Soft Motion, and use KSM API to add motion control features. [KS-748]

- The MaxSize in Sync Manager, which displays the memory size of PDO mapping in the ESI file, will be checked during auto-configuration. [KS-796]
- Support RTX64 3.4. [KS-813]
- Support the Max Object property in Sync Manager in auto-configuration. [KS-821]

## Fixes

- CANopen's PDO doesn't work properly. [KS-764]
- Scanbus may fail on old hardware if it can't read the alias address. That leads to access violation when shut down the KINGSTAR. [KS-765]
- Plugging a module while KINGSTAR is running may cause an exception. [KS-800]
- Distributed clocks can't be correctly synchronized when KINGSTAR EtherCAT is frequently restarted. [KS-801]
- If the cable is unplugged while KINGSTAR is running, KINGSTAR may fail to restart. [KS-830]
- When slow cycle times are used, such as 2 milliseconds, there are not enough DC packets to maintain the synchronization. [KS-837]
- The **Skip** button in the SDK installer is placed at the same location as the **Next** buttons. [KS-885]
- If RtEcatStartMaster and RtEcatStopMaster are sent when RtEcatSetAutoRestart is running, RtEcatStopMaster doesn't stop the RtEcatSetAutoRestart, resulting in RtEcatStartMaster and RtEcatSetAutoRestart are running at the same time. [KS-918]
- **RtEcatGetMasterState** gets the wrong state of the KINGSTAR EtherCAT master after KINGSTAR EtherCAT is automatically restarted. [KS-926]

## Known issues

- After KINGSTAR EtherCAT SDK is removed, its empty folders remains in the system. These folders can be deleted manually. [KS-760]
- If Error 1618 occurs during the installation or uninstallation of KINGSTAR Runtime or SDK, the installation or uninstallation terminates. In this case, RTX64 Runtime or SDK is still being installed or uninstalled in the background.
  - To completely install the KINGSTAR product, launch the KINGSTAR installer again after RTX64 components are completely installed. To check if RTX64 is installed or uninstalled, go to **Control Panel** > **Programs** > **Uninstall a program** and see whether RTX64 components appear.
  - To completely uninstall the KINGSTAR product, go to Control Panel > Programs > Uninstall a program and check whether RTX64 components disappear. It they do, uninstall KINGSTAR Runtime or SDK.

Do not shut down or restart the computer during the RTX64 installation or uninstallation, it may damage the system. [KS-884]

## Get support

KINGSTAR offers a number of support options for KINGSTAR users, including third-party, online and phone support.

## Third-party support

If you are a customer who purchased a KINGSTAR product through a third-party reseller, contact the reseller for support.

## Online support

The KINGSTAR Customer Support web page is located at:

#### http://kingstar.com/support/

The KINGSTAR support web pages provide electronic access to the latest product releases, documentation, and release notes. You can access the online support ticketing system to submit issues or questions.

## Before calling technical support

Please have the following information ready before calling KINGSTAR Technical Support:

#### The version number of your RTX64 and KINGSTAR software

To obtain the RTX64 version number:

- 1. Click Start > All Programs > RTX64 3.4 Runtime > Control Panel.
- 2. In the **RTX64 3.4 Control Panel**, record **Version** shown in the **Runtime Information** area.

To obtain the KINGSTAR version number:

- 1. Click Start > All Programs > KINGSTAR > Runtime.
- 2. In Windows Explorer, click the ksm64.rtdll file, and right-click the same file again.
- 3. On the shortcut menu, click **Properties**.

4. In the **ksm64.rtdll Properties** window, click the **Details** tab, and record **Product version**.

## Phone support

For technical support related to installing and using KINGSTAR, please call technical support at this number:

+886-2-2556-8117

Hours are Monday – Friday from 9:30 to 17:30, UTC+08:00, excluding holidays.